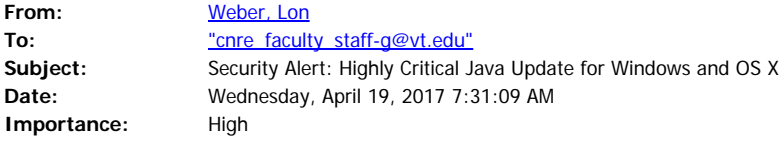

## Hello CNRE,

Oracle has released a new version of Java which updates some "Highly Critical" vulnerabilities. **I highly recommend everyone update all of your Windows and OS X based computers ASAP!!!** Please follow the steps below starting with "Determining if you have Java installed/version:" to insure you are running the most up-to-date secure version. Note that it should only take a few minutes and will not require a restart. Thanks and as always please do not hesitate to [contact us](file:////c/it.cnre.vt.edu) for questions or problems. Lon.

## **Notes to Windows users:**

- The Java installer might try to install additional software like the "Amazon Assistant" or try to switch your default homepage to Yahoo so be sure to look at each installation wizard screen carefully and uncheck any unnecessary software bundles or changes.
- -If a windows appears saying "This program might not have installed correctly then click on the "Reinstall using recommended settings" option.

**Note to OS X users:** Once again when I updated my Java a box was checked to add the Yahoo toolbar to my browsers so be on the lookout for that.

## **Notes to both OS users:**

- This latest versions of Java (Version 8 Update 131) appears to be Banner friendly.
- -If the verification process below tells you that you have the latest version but it shows a version earlier than 8 Update 131 then you'll need to update it using another method.
	- o Windows users should launch the Java Control Panel, click on the Update tab, click on the Update Now button, and follow the onscreen instructions.
	- oOS X users should go to the Java System Preference, click on the Update tab, click on the Update Now button, and follow the onscreen directions.

## **Determining if you have Java installed/version: (both Windows and OS X)**

- 1. Go to<http://www.java.com/verify>
- 2. Click on the "Verify Java Version" button.
- 3. If it says you don't have any version of Java installed then you're done.
- 4. If you do have Java installed it should tell you one of three options:
	- a. You are running the latest version which means your computer automatically updated and you're done.
	- b. You are running an older version so just follow the onscreen steps to update to the latest version. It may even prompt you to uninstall the older version(s) once it finishes.
	- c. You are running an older version of OS X which does not support the newer standalone version of Java, only the built-in version which is updated using the "Software Update…" method.
- 5. Done.

=======================================

Lon A. Weber, Director of IT

College of Natural Resources and Environment (MC0324)

Cheatham Hall, RM 216C, Virginia Tech 310 West Campus Drive Blacksburg, VA 24061 Phone: 540-231-3277 Fax: 540-231-7664 [http://it.cnre.vt.edu](http://it.cnre.vt.edu/)